**Excel4all Training & Consulting** 

+91-7875726961,+91-9049824030 Training.Pune@yahoo.com , www.excel4all.in

# Professional PowerPoint Workshop

Venue: Hotel Sagar Plaza, No:1, Bund Garden Road, Pune- 411001

#### Facilitator Details: Mr Prabhas Kumar Panda. Microsoft Office Specialist

A corporate trainer with a creative bent of mind along with strong communication skills and understanding of various facets of training in alignment with the organizational goals. Having 14 Years of experience as MS-Office trainer and 7 years of count as an automation consultant imparted training to different verticals of the industries. He strives for quality in everything he does. With wide exposure to the corporate culture, his training suits the various levels of competency amongst the trainees. His coaching style and delivery method is quite unique and always welcomed by the professionals and results in choosing him second to none.

He has provided training to the reputed companies like L&T, Microsoft, Accenture, HCL, Murugappa Group, Reliance Group, Aditya Birla Group, Kotak Securities, Lear Corporation, Colorcon, Bridgestone, Sundaram Business Services, TVS Group, WIRTGEN, SG Analytics, Thermax, Thermo Fisher, Johnson and Johnson, Mahindra & mahindra etc to name a few.

## Microsoft PowerPoint Training

#### **Course Objective:**

PowerPoint Advanced is for those people who can already create simple presentations, and want to add more sophistication. This one-day course shows you how to create a better, effective and meaningful presentation in PowerPoint.

#### Course Duration: 1 day (8Hours)

| Avoiding the Bad Pit Falls, Do's and Don'ts and Best Organization Practices.<br>Default View, Shortcut to the Favorite Links<br>Customize the Quick Access Toolbar, Most Popular Options, Slide Show Options<br>AutoFormat Settings & Print Options<br>Sive Your Presentation the Look You Want<br>Working with layouts, Theme, Watermark, Header and Footer & Font<br>Create a Custom Color Scheme & Background Image<br>Add Impact with Graphics<br>Domunicate Information with a Smart Art Graphic, Photo Album<br>Use 3-D Effects to Make Graphics Stand Out<br>Align Graphics Perfectly Using the Grid and Guidelines<br>Jsing Timesaving Tools<br>DLE ( Working with Multiple software, Word, Excel & etc)<br>Publish , Reuse, Send Slides with Slide Library<br>Furn Your Presentation into a PowerPoint Template<br>Add Sizzle to Your Presentation with Effects<br>Hyperlink<br>Add Motion, Make an Entrance & Exit with Custom Animations<br>Choreograph Effects to Make a Multimedia Presentation<br>Sive Your Presentation a Professional Look with Transition Effects & Sound Effect<br>Communicate with Audio and Video<br>Add a Suzton to Play Your Video Clip, Trimming the Audio or Video file, Embed Video to Turn Your Slide into a<br>Movie.<br>Add Sound from a File, Loop an Audio File, Insert an Audio Button in Your Slide.<br>Record Narrations for Your Slides, Create a Narrated Slide Show<br>Enhance Your Presentation and Custons<br>Enhance Your With Illustrated Charts, Connect Graphics & Organizational Charts<br>Get Your Story with Illustrated Charts, Connect Graphics & Organizational Charts<br>Get Your Presentation Noticed with Ink Annotations<br>Expand Your Audience by Publishing to the Web<br>Expand Your Audience by Publishing to the Web<br>Purn Your Presentation in a Browser<br>Dublish Your Presentation in Browser<br>Default Fonts, Customize Colors, Change the Title, Target Screen Resolution for Web-Based Presentations<br>Definize Your Presentation for a Specific Browser                                                                                  | Customize PowerPoint Options to Suit Your Needs                                                                     |
|----------------------------------------------------------------------------------------------------|----------------------------------------------------------------------------------------------------|
| Default View , Shortcut to the Favorite Links Lustomize the Quick Access Toolbar, Most Popular Options, Slide Show Options AutoFormat Settings & Print Options Sive Your Presentation the Look You Want Working with layouts, Theme, Watermark, Header and Footer & Font Create a Custom Color Scheme & Background Image Add Impact with Graphics Communicate Information with a Smart Art Graphic, Photo Album Jse 3-D Effects to Make Graphics Stand Out Align Graphics Perfectly Using the Grid and Guidelines Jsing Timesaving Tools DLE (Working with Multiple software, Word, Excel & etc) Publish , Reuse, Send Slides with Slide Library Urur Your Presentation to a PowerPoint Template Add Misci Converses and Slides with Slide Library Turn Your Presentation into a PowerPoint Template Add Sizzle to Your Presentation with Effects Communicate with Audio and Video Add a Button to Play Your Video Clip, Trimming the Audio or Video file, Embed Video to Turn Your Slide into a Movie. Add Sound from a File, Loop an Audio File, Insert an Audio Button in Your Slide. Record Narrations for Your Slides, Create a Narrated Slide Show Einstance Scie Scie Connect Graphics & Sugarizational Charts Set Your Presentation noticed with Audio Context Add a Excel Spreadsheet to Leverage Data & to Calculate Data Fiel Your Story with Illustrated Charts, Connect Graphics & Organizational Charts Set Your Presentation Into an Online Resource Publish Your Presentation Inte An Online Resource Publish Your Presentation Inte an Online Resource Publish Your Presentation Inter A Web Site, XPS or PDF Vavigate a Presentation For Aspecific Browser                                                                                                    |                                                                                                    |
| Customize the Quick Access Toolbar, Most Popular Options, Slide Show Options AutoFormat Settings & Print Options Sive Your Presentation the Look You Want Working with layouts, Theme, Watermark, Header and Footer & Font Create a Custom Color Scheme & Background Image Add Impact with Graphics Communicate Information with a Smart Art Graphic, Photo Album Jse 3-D Effects to Make Graphics Stand Out Align Graphics Perfectly Using the Grid and Guidelines Jsing Timesaving Tools DLE (Working with Multiple software, Word, Excel & etc) Publish, Reuse, Send Slides with Slide Library Furn Your Presentation into a PowerPoint Template Add Size to Your Presentation with Effects Foregoraph Effects to Make a Multimedia Presentation Give Your Presentation a Professional Look with Transition Effects & Sound Effect Communicate with Audio and Video Add a Button to Play Your Video Clip, Trimming the Audio or Video file, Embed Video to Turn Your Slide into a Movie. Add Sound from a File, Loop an Audio File, Insert an Audio Button in Your Slide. Record Narrations of Your Slides, Create a Narrated Slide Show Einhance Over Presentation Scheme Charts, Connect Graphics & Organizational Charts Sd Your Presentation Noticed with Ink Annotations Expand Your With Illustrated Charts, Connect Graphics & Organizational Charts Sd Your Presentation Into an Online Resource Publish Your Presentation Intex on Online Resource Publish Your Presentation Directly to a Web Site, XPS or PDF Vavigate a Presentation in a Browser Default Fonts, Customize Colors, Change the Title, Target Screen Resolution for Web-Based Presentations Default Ports. Customize Colors, Change the Title, Target Screen Resolution for Web-Based Presentations Diferent Of Presentation Into an Online Resource Publish Your Presentation Into an Sciefic Browser Default Fonts, Customize Colors, Change the Title, Target Screen Resolution for Web-Based Presentations Default Ponts, Customize Colors, Change the Title, Target Screen Resolution for Web-Based Presentations Default Ponts, Customize C | •                                                                                                    |
| AutoFormat Settings & Print Options Sive Your Presentation the Look You Want Working with layouts, Theme, Watermark, Header and Footer & Font Create a Custom Color Scheme & Background Image Add Impact with Graphics Communicate Information with a Smart Art Graphic, Photo Album Jse 3-D Effects to Make Graphics Stand Out Nign Graphics Perfectly Using the Grid and Guidelines Jsing Timesaving Tools DLE ( Working with Multiple software, Word, Excel & etc) Vublish, Reuse, Send Sildes with Silde Library Furn Your Presentation into a PowerPoint Template Add Size to Your Presentation with Effects Hyperlink Add Motion, Make an Entrance & Exit with Custom Animations Choreograph Effects to Make a Multimedia Presentation Sive Your Presentation a Professional Look with Transition Effects & Sound Effect Communicate with Audio and Video Add a Button to Play Your Video Clip, Trimming the Audio or Video file, Embed Video to Turn Your Slide into a Movie. Add Sound from a File, Loop an Audio File, Insert an Audio Button in Your Slide. Tecord Narrations for Your Slides, Create a Narrated Slide Show Enhance Your Presentation Noticed with Ink Annotations Expand Your Presentation Noticed with Ink Annotations Expand Your Presentation Into an Online Resource Publish Your Presentation in a Browser Default Fonts, Customize Colors, Change the Title, Target Screen Resolution for Web-Based Presentations Dptimize Your Presentation of pra Specific Browser                                                                                                    |                                                                                                    |
| Sive Your Presentation the Look You Want Working with layouts, Theme, Watermark, Header and Footer & Font Create a Custom Color Scheme & Background Image Add Impact with Graphics Communicate Information with a Smart Art Graphic, Photo Album Jse 3-D Effects to Make Graphics Stand Out Align Graphics Perfectly Using the Grid and Guidelines Jsing Timesaving Tools DLE (Working with Multiple software, Word, Excel & etc) Publish , Reuse, Send Slides with Slide Library Furn Your Presentation into a PowerPoint Template Add Size to Your Presentation with Effects typerlink Add Motion, Make an Entrance & Exit with Custom Animations Choreograph Effects to Make a Multimedia Presentation Sive Your Presentation a Professional Look with Transition Effects & Sound Effect Communicate with Audio and Video Add a Button to Play Your Video Clip, Trimming the Audio or Video file, Embed Video to Turn Your Slide into a Novie. Add an France Your Sides, Create a Narrated Slide Show Enhance Your Presentations with Custom Content Link to the Web & E-mail Address Add an Excel Spreadsheet to Leverage Data & to Calculate Data Fiell Your Story with Illustrated Charts, Connect Graphics & Organizational Charts Set Your Presentation into an Online Resource Publish Your Presentation Directly to a Web Site, XPS or PDF Vavigate a Presentation Directly to a Web Site, XPS or PDF Vavigate a Presentation of a Specific Browser                                                                                                    |                                                                                                    |
| Working with layouts, Theme, Watermark, Header and Footer & Font<br>Create a Custom Color Scheme & Background Image<br>Add Impact with Graphics<br>Communicate Information with a Smart Art Graphic, Photo Album<br>Jse 3-D Effects to Make Graphics Stand Out<br>Align Graphics Perfectly Using the Grid and Guidelines<br>Jsing Timesaving Tools<br>DEL (Working with Multiple software, Word, Excel & etc.)<br>Publish , Reuse, Send Slides with Slide Library<br>Turn Your Presentation into a PowerPoint Template<br>Add Sizele to Your Presentation with Effects<br>Apperlink<br>Add Motion, Make an Entrance & Exit with Custom Animations<br>Choreograph Effects to Make a Multimedia Presentation<br>Give Your Presentation a Professional Look with Transition Effects & Sound Effect<br>Communicate with Audio and Video<br>Add a Button to Play Your Video Clip, Trimming the Audio or Video file, Embed Video to Turn Your Slide into a<br>Movie.<br>Add Sound from a File, Loop an Audio File, Insert an Audio Button in Your Slide.<br>Record Narrations for Your Slides, Create a Narrated Slide Show<br>Enhance Your Presentation with Custom Content<br>Ink to the Web & E-mail Address<br>Add an Excel Spreadsheet to Leverage Data & to Calculate Data<br>Tell Your Story with Illustrated Charts, Connect Graphics & Organizational Charts<br>Get Your Presentation Into an Online Resource<br>Publish Your Presentation Directly to a Web Site, XPS or PDF<br>Vavigate a Presentation Directly to a Web Site, XPS or PDF<br>Vavigate a Presentation into an Online Resource<br>Publish Your Presentation in B Browser<br>Default Fonts, Customize Colors, Change the Title, Target Screen Resolution for Web-Based Presentations<br>Optimize Your Presentation for a Specific Browser                                                                                                    |                                                                                                    |
| Create a Custom Color Scheme & Background Image Add Impact with Graphics Communicate Information with a Smart Art Graphic, Photo Album Use 3-D Effects to Make Graphics Stand Out Align Graphics Perfectly Using the Grid and Guidelines Using Timesaving Tools DLE (Working with Multiple software, Word, Excel & etc) Publish , Reuse, Send Slides with Slide Library Turn Your Presentation into a PowerPoint Template Add Sizele to Your Presentation with Effects Add Motion, Make an Entrance & Exit with Custom Animations Choreograph Effects to Make a Multimedia Presentation Give Your Presentation a Professional Look with Transition Effects & Sound Effect Communicate with Audio and Video Add a Button to Play Your Video Clip, Trimming the Audio or Video file, Embed Video to Turn Your Slide into a Vovie. Add Sound from a File, Loop an Audio File, Insert an Audio Button in Your Slide. Record Narrations for Your Slides, Create a Narrated Slide Show Enhance Your Presentation with Effects Auto Concent Link to the Web & E-mail Address Add an Excel Spreadsheet to Leverage Data & to Calculate Data Fiell Your Story with Illustrated Charts, Connect Graphics & Organizational Charts Get Your Presentation into an Online Resource Publish Your Presentation Directly to a Web Site, XPS or PDF Navigate a Presentation in a Browser Default Fonts, Customize Colors, Change the Title, Target Screen Resolution for Web-Based Presentations Default Fonts, Customize Colors, Change the Title, Target Screen Resolution for Web-Based Presentations Default Fonts, Customize Colors, Change the Title, Target Screen Resolution for Web-Based Presentations Default Fonts, Customize Colors, Change the Title, Target Screen Resolution for Web-Based Presentations Default Fonts, Customize Colors, Change the Title, Target Screen Resolution for Web-Based Presentations Default Fonts, Customize Colors, Change the Title, Target Screen Resolution for Web-Based Presentations Default Fonts, Customize Colors, Change the Title, Target Screen Resolution for Web-Based Presentations |                                                                                                    |
| Add Impact with Graphics         Communicate Information with a Smart Art Graphic, Photo Album         Jse 3-D Effects to Make Graphics Stand Out         Align Graphics Perfectly Using the Grid and Guidelines         Jsing Timesaving Tools         DLE ( Working with Multiple software, Word, Excel & etc)         Publish , Reuse, Send Slides with Slide Library         Furn Your Presentation into a PowerPoint Template         Add Sizzle to Your Presentation with Effects         Apperlink         Add Motion, Make an Entrance & Exit with Custom Animations         Choreograph Effects to Make a Multimedia Presentation         Give Your Presentation and Video         Add a Button to Play Your Video Clip, Trimming the Audio or Video file, Embed Video to Turn Your Slide into a Movie.         Add Sound from a File, Loop an Audio File, Insert an Audio Button in Your Slide.         Record Narrations for Your Slides, Create a Narrated Slide Show         Enhance Your Presentation Nuth Custom Content         Link to the Web & E-mail Address         Add an Excel Spreadsheet to Leverage Data & to Calculate Data         Fell Your Story with Illustrated Charts, Connect Graphics & Organizational Charts         Gur Presentation Noticed with Ink Annotations         Expand Your Presentation Noticed with Ink Annotations         Expand Your Presentation Dineckly to a Web Site, XPS or PDF         Vavigate a Presentation                                                                                                    |                                                                                                    |
| Communicate Information with a Smart Art Graphic, Photo Album<br>Jse 3-D Effects to Make Graphics Stand Out<br>Align Graphics Perfectly Using the Grid and Guidelines<br>Jsing Timesaving Tools<br>OLE (Working with Multiple software, Word, Excel & etc)<br>Publish , Reuse, Send Slides with Slide Library<br>Furn Your Presentation into a PowerPoint Template<br>Add Sizle to Your Presentation with Effects<br>Hyperlink<br>Add Motion, Make an Entrance & Exit with Custom Animations<br>Choreograph Effects to Make a Multimedia Presentation<br>Sive Your Presentation a Professional Look with Transition Effects & Sound Effect<br>Communicate with Audio and Video<br>Add a Button to Play Your Video Clip, Trimming the Audio or Video file, Embed Video to Turn Your Slide into a<br>Movie.<br>Add Sound from a File, Loop an Audio File, Insert an Audio Button in Your Slide.<br>Record Narrations for Your Slides, Create a Narrated Slide Show<br>Enhance Your Presentation with Ink Annotations<br>Add an Excel Spreadsheet to Leverage Data & to Calculate Data<br>Tell Your Story with Illustrated Charts, Connect Graphics & Organizational Charts<br>Get Your Presentation Into an Online Resource<br>Publish Your Presentation Directly to a Web Site, XPS or PDF<br>Navigate a Presentation in a Browser<br>Default Fonts, Customize Colors, Change the Title, Target Screen Resolution for Web-Based Presentations<br>Default Fonts, Customize Colors, Change the Title, Target Screen Resolution for Web-Based Presentations<br>Defining Your Presentation for a Specific Browser                                                                                                    |                                                                                                    |
| Use 3-D Effects to Make Graphics Stand Out<br>Align Graphics Perfectly Using the Grid and Guidelines<br>Using Timesaving Tools<br>DLE (Working with Multiple software, Word, Excel & etc)<br>20LE (Working with Multiple software, Word, Excel & etc)<br>20LE (Working with Multiple software, Word, Excel & etc)<br>20LE (Working with Multiple software, Word, Excel & etc)<br>20LE (Working with Multiple software, Word, Excel & etc)<br>20LE (Working with Multiple software, Word, Excel & etc)<br>20LE (Working with Multiple software, Word, Excel & etc)<br>20LE (Working with Multiple software, Word, Excel & etc)<br>20LE (Working with Slide Library<br>20LE (Working with Slide Library<br>20LE (Working Word) Presentation into a PowerPoint Template<br>20LE (Working Word) Presentation with Effects<br>20LE (Working Word) Presentation a Professional Look with Transition Effects & Sound Effect<br>20LE (Working Word) Professional Look with Transition Effects & Sound Effect<br>20LE (Working Word) Professional Look with Transition Effects & Sound Effect<br>20LE (Working Word) Professional Look with Transition Effects & Sound Effect<br>20LE (Working Word) Professional Look with Pransition In Your Slide.<br>20LE (Working Word) Professional Content<br>20LE (Spreadsheet to Leverage Data & to Calculate Data<br>20LE (Spreadsheet to Leverage Data & to Calculate Data<br>20LE (Spreadsheet to Leverage Data & to Calculate Data<br>20LE (Spreadsheet to Leverage Data & to Calculate Data<br>20LE (Spreadsheet to Leverage Data & to Calculate Data<br>20LE (Spreadsheet to Deverage Data & to Calculate Data<br>20LE (Spreadsheet to Deverage Data & to Calculate Data<br>20LE (Spreadsheet to Deverage Data & to Calculate Data<br>20LE (Spreadsheet to Deverage Data & to Calculate Data<br>20LE (Work Presentation Noticed with Ink Annotations<br>20LE (Work Presentation Directly to a Web Site, XPS or PDF<br>20LE (Short Presentation Directly to a Web Site, XPS or PDF<br>20LE (Short Presentation for a Specific Browser<br>20LE (Short Presentation for a Specific Browser  |                                                                                                    |
| Align Graphics Perfectly Using the Grid and Guidelines<br>Jsing Timesaving Tools<br>DLE (Working with Multiple software, Word, Excel & etc)<br>Publish , Reuse, Send Slides with Slide Library<br>Turn Your Presentation into a PowerPoint Template<br>Add Sizzle to Your Presentation with Effects<br>Hyperlink<br>Add Motion, Make an Entrance & Exit with Custom Animations<br>Choreograph Effects to Make a Multimedia Presentation<br>Give Your Presentation a Professional Look with Transition Effects & Sound Effect<br>Communicate with Audio and Video<br>Add a Button to Play Your Video Clip, Trimming the Audio or Video file, Embed Video to Turn Your Slide into a<br>Movie.<br>Add Sound from a File, Loop an Audio File, Insert an Audio Button in Your Slide.<br>Record Narrations for Your Slides, Create a Narrated Slide Show<br>Enhance Your Presentation Noticed with Lustom Content<br>Link to the Web & E-mail Address<br>Add an Excel Spreadsheet to Leverage Data & to Calculate Data<br>Fiell Your Story with Illustrated Charts, Connect Graphics & Organizational Charts<br>Get Your Presentation Into an Online Resource<br>Publish Your Presentation into an Online Resource<br>Publish Your Presentation in a Browser<br>Default Fonts, Customize Colors, Change the Title, Target Screen Resolution for Web-Based Presentations<br>Optimize Your Presentation of a Specific Browser                                                                                                    |                                                                                                    |
| Using Timesaving Tools DLE (Working with Multiple software, Word, Excel & etc) Publish , Reuse, Send Slides with Slide Library Furn Your Presentation into a PowerPoint Template Add Sizel to Your Presentation with Effects Apperlink Add Motion, Make an Entrance & Exit with Custom Animations Choreograph Effects to Make a Multimedia Presentation Give Your Presentation a Professional Look with Transition Effects & Sound Effect Communicate with Audio and Video Add a Button to Play Your Video Clip, Trimming the Audio or Video file, Embed Video to Turn Your Slide into a Movie. Add Sound from a File, Loop an Audio File, Insert an Audio Button in Your Slide. Record Narrations for Your Slides, Create a Narrated Slide Show Enhance Your Presentation Noticed with Ink Annotations Get Your Presentation Noticed with Ink Annotations Expand Your Audience by Publishing to the Web Furn Your Presentation into an Online Resource Publish Your Presentation in a Browser Default Fonts, Customize Colors, Change the Title, Target Screen Resolution for Web-Based Presentations Defining Your Presentation in a Specific Browser                                                                                                    | ·                                                                                                    |
| DLE ( Working with Multiple software, Word, Excel & etc)<br>Publish , Reuse, Send Slides with Slide Library<br>Furn Your Presentation into a PowerPoint Template<br>Add Sizzle to Your Presentation with Effects<br>Hyperlink<br>Add Motion, Make an Entrance & Exit with Custom Animations<br>Choreograph Effects to Make a Multimedia Presentation<br>Give Your Presentation a Professional Look with Transition Effects & Sound Effect<br>Communicate with Audio and Video<br>Add a Button to Play Your Video Clip, Trimming the Audio or Video file, Embed Video to Turn Your Slide into a<br>Movie.<br>Add Sound from a File, Loop an Audio File, Insert an Audio Button in Your Slide.<br>Record Narrations for Your Slides, Create a Narrated Slide Show<br>Enhance Your Presentation with Custom Content<br>ink to the Web & E-mail Address<br>Add an Excel Spreadsheet to Leverage Data & to Calculate Data<br>Fell Your Story with Illustrated Charts, Connect Graphics & Organizational Charts<br>Get Your Presentation Noticed with Ink Annotations<br>Expand Your Audience by Publishing to the Web<br>Furn Your Presentation Directly to a Web Site, XPS or PDF<br>Navigate a Presentation in a Browser<br>Default Fonts, Customize Colors, Change the Title, Target Screen Resolution for Web-Based Presentations<br>Dytimize Your Presentation for a Specific Browser                                                                                                    |                                                                                                    |
| Publish , Reuse, Send Slides with Slide Library Furn Your Presentation into a PowerPoint Template Add Sizzle to Your Presentation with Effects Add Motion, Make an Entrance & Exit with Custom Animations Choreograph Effects to Make a Multimedia Presentation Give Your Presentation a Professional Look with Transition Effects & Sound Effect Communicate with Audio and Video Add a Button to Play Your Video Clip, Trimming the Audio or Video file, Embed Video to Turn Your Slide into a Movie. Add Sound from a File, Loop an Audio File, Insert an Audio Button in Your Slide. Record Narrations for Your Slides, Create a Narrated Slide Show Enhance Your Presentation Noticed with Ink Annotations Fiel Your Story with Illustrated Charts, Connect Graphics & Organizational Charts Get Your Presentation Into an Online Resource Publish Your Presentation Directly to a Web Site, XPS or PDF Navigate a Presentation in a Browser Default Fonts, Customize Colors, Change the Title, Target Screen Resolution for Web-Based Presentations Dytimize Your Presentation for a Specific Browser                                                                                                    |                                                                                                    |
| Furn Your Presentation into a PowerPoint Template Add Sizzle to Your Presentation with Effects Hyperlink Add Motion, Make an Entrance & Exit with Custom Animations Choreograph Effects to Make a Multimedia Presentation Give Your Presentation a Professional Look with Transition Effects & Sound Effect Communicate with Audio and Video Add a Button to Play Your Video Clip, Trimming the Audio or Video file, Embed Video to Turn Your Slide into a Movie. Add Sound from a File, Loop an Audio File, Insert an Audio Button in Your Slide. Record Narrations for Your Slides, Create a Narrated Slide Show Enhance Your Presentation with Custom Content Link to the Web & E-mail Address Add an Excel Spreadsheet to Leverage Data & to Calculate Data Fell Your Story with Illustrated Charts, Connect Graphics & Organizational Charts Get Your Presentation into an Online Resource Publish Your Presentation Directly to a Web Site, XPS or PDF Navigate a Presentation in a Browser Default Fonts, Customize Colors, Change the Title, Target Screen Resolution for Web-Based Presentations Dytimize Your Presentation for a Specific Browser                                                                                                    |                                                                                                    |
| Add Sizzle to Your Presentation with Effects<br>Hyperlink<br>Add Motion, Make an Entrance & Exit with Custom Animations<br>Choreograph Effects to Make a Multimedia Presentation<br>Give Your Presentation a Professional Look with Transition Effects & Sound Effect<br>Communicate with Audio and Video<br>Add a Button to Play Your Video Clip, Trimming the Audio or Video file, Embed Video to Turn Your Slide into a<br>Movie.<br>Add Sound from a File, Loop an Audio File, Insert an Audio Button in Your Slide.<br>Record Narrations for Your Slides, Create a Narrated Slide Show<br>Enhance Your Presentations with Custom Content<br>Link to the Web & E-mail Address<br>Add an Excel Spreadsheet to Leverage Data & to Calculate Data<br>Tell Your Story with Illustrated Charts, Connect Graphics & Organizational Charts<br>Get Your Presentation Noticed with Ink Annotations<br>Expand Your Audience by Publishing to the Web<br>Furn Your Presentation into an Online Resource<br>Publish Your Presentation in a Browser<br>Default Fonts, Customize Colors, Change the Title, Target Screen Resolution for Web-Based Presentations<br>Dytimize Your Presentation for a Specific Browser                                                                                                    |                                                                                                    |
| Hyperlink<br>Add Motion, Make an Entrance & Exit with Custom Animations<br>Choreograph Effects to Make a Multimedia Presentation<br>Give Your Presentation a Professional Look with Transition Effects & Sound Effect<br>Communicate with Audio and Video<br>Add a Button to Play Your Video Clip, Trimming the Audio or Video file, Embed Video to Turn Your Slide into a<br>Movie.<br>Add Sound from a File, Loop an Audio File, Insert an Audio Button in Your Slide.<br>Record Narrations for Your Slides, Create a Narrated Slide Show<br>Enhance Your Presentations with Custom Content<br>Link to the Web & E-mail Address<br>Add an Excel Spreadsheet to Leverage Data & to Calculate Data<br>Fiell Your Story with Illustrated Charts, Connect Graphics & Organizational Charts<br>Get Your Presentation Noticed with Ink Annotations<br>Expand Your Audience by Publishing to the Web<br>Furn Your Presentation Directly to a Web Site, XPS or PDF<br>Navigate a Presentation in a Browser<br>Default Fonts, Customize Colors, Change the Title, Target Screen Resolution for Web-Based Presentations<br>Dptimize Your Presentation for a Specific Browser                                                                                                    | Turn Your Presentation into a PowerPoint Template                                                                   |
| Add Motion, Make an Entrance & Exit with Custom Animations<br>Choreograph Effects to Make a Multimedia Presentation<br>Give Your Presentation a Professional Look with Transition Effects & Sound Effect<br>Communicate with Audio and Video<br>Add a Button to Play Your Video Clip, Trimming the Audio or Video file, Embed Video to Turn Your Slide into a<br>Movie.<br>Add Sound from a File, Loop an Audio File, Insert an Audio Button in Your Slide.<br>Record Narrations for Your Slides, Create a Narrated Slide Show<br>Enhance Your Presentations with Custom Content<br>Link to the Web & E-mail Address<br>Add an Excel Spreadsheet to Leverage Data & to Calculate Data<br>Fiell Your Story with Illustrated Charts, Connect Graphics & Organizational Charts<br>Get Your Presentation Noticed with Ink Annotations<br>Expand Your Audience by Publishing to the Web<br>Furn Your Presentation Directly to a Web Site, XPS or PDF<br>Navigate a Presentation in a Browser<br>Default Fonts, Customize Colors, Change the Title, Target Screen Resolution for Web-Based Presentations<br>Optimize Your Presentation for a Specific Browser                                                                                                    | Add Sizzle to Your Presentation with Effects                                                                        |
| Choreograph Effects to Make a Multimedia Presentation<br>Give Your Presentation a Professional Look with Transition Effects & Sound Effect<br>Communicate with Audio and Video<br>Add a Button to Play Your Video Clip, Trimming the Audio or Video file, Embed Video to Turn Your Slide into a<br>Movie.<br>Add Sound from a File, Loop an Audio File, Insert an Audio Button in Your Slide.<br>Record Narrations for Your Slides, Create a Narrated Slide Show<br>Enhance Your Presentations with Custom Content<br>Link to the Web & E-mail Address<br>Add an Excel Spreadsheet to Leverage Data & to Calculate Data<br>Tell Your Story with Illustrated Charts, Connect Graphics & Organizational Charts<br>Get Your Presentation Noticed with Ink Annotations<br>Expand Your Audience by Publishing to the Web<br>Furn Your Presentation Directly to a Web Site, XPS or PDF<br>Navigate a Presentation in a Browser<br>Default Fonts, Customize Colors, Change the Title, Target Screen Resolution for Web-Based Presentations<br>Optimize Your Presentation for a Specific Browser                                                                                                    | Hyperlink                                                                                                    |
| Give Your Presentation a Professional Look with Transition Effects & Sound Effect<br>Communicate with Audio and Video<br>Add a Button to Play Your Video Clip, Trimming the Audio or Video file, Embed Video to Turn Your Slide into a<br>Movie.<br>Add Sound from a File, Loop an Audio File, Insert an Audio Button in Your Slide.<br>Record Narrations for Your Slides, Create a Narrated Slide Show<br>Enhance Your Presentations with Custom Content<br>Link to the Web & E-mail Address<br>Add an Excel Spreadsheet to Leverage Data & to Calculate Data<br>Tell Your Story with Illustrated Charts, Connect Graphics & Organizational Charts<br>Get Your Presentation Noticed with Ink Annotations<br>Expand Your Audience by Publishing to the Web<br>Furn Your Presentation into an Online Resource<br>Publish Your Presentation Directly to a Web Site, XPS or PDF<br>Navigate a Presentation in a Browser<br>Default Fonts, Customize Colors, Change the Title, Target Screen Resolution for Web-Based Presentations<br>Optimize Your Presentation for a Specific Browser                                                                                                    | Add Motion, Make an Entrance & Exit with Custom Animations                                                          |
| Communicate with Audio and Video Add a Button to Play Your Video Clip, Trimming the Audio or Video file, Embed Video to Turn Your Slide into a Movie. Add Sound from a File, Loop an Audio File, Insert an Audio Button in Your Slide. Record Narrations for Your Slides, Create a Narrated Slide Show Enhance Your Presentations with Custom Content Link to the Web & E-mail Address Add an Excel Spreadsheet to Leverage Data & to Calculate Data Fell Your Story with Illustrated Charts, Connect Graphics & Organizational Charts Get Your Presentation Noticed with Ink Annotations Expand Your Audience by Publishing to the Web Furn Your Presentation Directly to a Web Site, XPS or PDF Navigate a Presentation in a Browser Default Fonts, Customize Colors, Change the Title, Target Screen Resolution for Web-Based Presentations Optimize Your Presentation for a Specific Browser                                                                                                    | Choreograph Effects to Make a Multimedia Presentation                                                               |
| Add a Button to Play Your Video Clip, Trimming the Audio or Video file, Embed Video to Turn Your Slide into a<br>Movie.<br>Add Sound from a File, Loop an Audio File, Insert an Audio Button in Your Slide.<br>Record Narrations for Your Slides, Create a Narrated Slide Show<br>Enhance Your Presentations with Custom Content<br>Link to the Web & E-mail Address<br>Add an Excel Spreadsheet to Leverage Data & to Calculate Data<br>Fell Your Story with Illustrated Charts, Connect Graphics & Organizational Charts<br>Get Your Presentation Noticed with Ink Annotations<br>Expand Your Audience by Publishing to the Web<br>Furn Your Presentation into an Online Resource<br>Publish Your Presentation Directly to a Web Site, XPS or PDF<br>Navigate a Presentation in a Browser<br>Default Fonts, Customize Colors, Change the Title, Target Screen Resolution for Web-Based Presentations<br>Optimize Your Presentation for a Specific Browser                                                                                                    | Give Your Presentation a Professional Look with Transition Effects & Sound Effect                                   |
| Movie.<br>Add Sound from a File, Loop an Audio File, Insert an Audio Button in Your Slide.<br>Record Narrations for Your Slides, Create a Narrated Slide Show<br>Enhance Your Presentations with Custom Content<br>Link to the Web & E-mail Address<br>Add an Excel Spreadsheet to Leverage Data & to Calculate Data<br>Tell Your Story with Illustrated Charts, Connect Graphics & Organizational Charts<br>Get Your Presentation Noticed with Ink Annotations<br>Expand Your Audience by Publishing to the Web<br>Furn Your Presentation into an Online Resource<br>Publish Your Presentation Directly to a Web Site, XPS or PDF<br>Navigate a Presentation in a Browser<br>Default Fonts, Customize Colors, Change the Title, Target Screen Resolution for Web-Based Presentations<br>Dytimize Your Presentation for a Specific Browser                                                                                                    | Communicate with Audio and Video                                                                                    |
| Add Sound from a File, Loop an Audio File, Insert an Audio Button in Your Slide.<br>Record Narrations for Your Slides, Create a Narrated Slide Show<br>Enhance Your Presentations with Custom Content<br>Link to the Web & E-mail Address<br>Add an Excel Spreadsheet to Leverage Data & to Calculate Data<br>Tell Your Story with Illustrated Charts, Connect Graphics & Organizational Charts<br>Get Your Presentation Noticed with Ink Annotations<br>Expand Your Audience by Publishing to the Web<br>Furn Your Presentation into an Online Resource<br>Publish Your Presentation Directly to a Web Site, XPS or PDF<br>Navigate a Presentation in a Browser<br>Default Fonts, Customize Colors, Change the Title, Target Screen Resolution for Web-Based Presentations<br>Dytimize Your Presentation for a Specific Browser                                                                                                    | Add a Button to Play Your Video Clip, Trimming the Audio or Video file, Embed Video to Turn Your Slide into a Movie |
| Record Narrations for Your Slides, Create a Narrated Slide Show Enhance Your Presentations with Custom Content Link to the Web & E-mail Address Add an Excel Spreadsheet to Leverage Data & to Calculate Data Tell Your Story with Illustrated Charts, Connect Graphics & Organizational Charts Get Your Presentation Noticed with Ink Annotations Expand Your Audience by Publishing to the Web Furn Your Presentation into an Online Resource Publish Your Presentation Directly to a Web Site, XPS or PDF Navigate a Presentation in a Browser Default Fonts, Customize Colors, Change the Title, Target Screen Resolution for Web-Based Presentations Dptimize Your Presentation for a Specific Browser                                                                                                    |                                                                                                    |
| Enhance Your Presentations with Custom Content<br>Link to the Web & E-mail Address<br>Add an Excel Spreadsheet to Leverage Data & to Calculate Data<br>Fell Your Story with Illustrated Charts, Connect Graphics & Organizational Charts<br>Get Your Presentation Noticed with Ink Annotations<br>Expand Your Audience by Publishing to the Web<br>Furn Your Presentation into an Online Resource<br>Publish Your Presentation Directly to a Web Site, XPS or PDF<br>Navigate a Presentation in a Browser<br>Default Fonts, Customize Colors, Change the Title, Target Screen Resolution for Web-Based Presentations<br>Dytimize Your Presentation for a Specific Browser                                                                                                    |                                                                                                    |
| Link to the Web & E-mail Address<br>Add an Excel Spreadsheet to Leverage Data & to Calculate Data<br>Fell Your Story with Illustrated Charts, Connect Graphics & Organizational Charts<br>Get Your Presentation Noticed with Ink Annotations<br>Expand Your Audience by Publishing to the Web<br>Furn Your Presentation into an Online Resource<br>Publish Your Presentation Directly to a Web Site, XPS or PDF<br>Navigate a Presentation in a Browser<br>Default Fonts, Customize Colors, Change the Title, Target Screen Resolution for Web-Based Presentations<br>Optimize Your Presentation for a Specific Browser                                                                                                    |                                                                                                    |
| Add an Excel Spreadsheet to Leverage Data & to Calculate Data<br>Tell Your Story with Illustrated Charts, Connect Graphics & Organizational Charts<br>Get Your Presentation Noticed with Ink Annotations<br>Expand Your Audience by Publishing to the Web<br>Furn Your Presentation into an Online Resource<br>Publish Your Presentation Directly to a Web Site, XPS or PDF<br>Navigate a Presentation in a Browser<br>Default Fonts, Customize Colors, Change the Title, Target Screen Resolution for Web-Based Presentations<br>Optimize Your Presentation for a Specific Browser                                                                                                    |                                                                                                    |
| Tell Your Story with Illustrated Charts, Connect Graphics & Organizational Charts<br>Get Your Presentation Noticed with Ink Annotations<br>Expand Your Audience by Publishing to the Web<br>Furn Your Presentation into an Online Resource<br>Publish Your Presentation Directly to a Web Site, XPS or PDF<br>Navigate a Presentation in a Browser<br>Default Fonts, Customize Colors, Change the Title, Target Screen Resolution for Web-Based Presentations<br>Optimize Your Presentation for a Specific Browser                                                                                                    |                                                                                                    |
| Get Your Presentation Noticed with Ink Annotations Expand Your Audience by Publishing to the Web Furn Your Presentation into an Online Resource Publish Your Presentation Directly to a Web Site, XPS or PDF Navigate a Presentation in a Browser Default Fonts, Customize Colors, Change the Title, Target Screen Resolution for Web-Based Presentations Optimize Your Presentation for a Specific Browser                                                                                                    |                                                                                                    |
| Expand Your Audience by Publishing to the Web<br>Furn Your Presentation into an Online Resource<br>Publish Your Presentation Directly to a Web Site, XPS or PDF<br>Navigate a Presentation in a Browser<br>Default Fonts, Customize Colors, Change the Title, Target Screen Resolution for Web-Based Presentations<br>Optimize Your Presentation for a Specific Browser                                                                                                    |                                                                                                    |
| Furn Your Presentation into an Online Resource<br>Publish Your Presentation Directly to a Web Site, XPS or PDF<br>Navigate a Presentation in a Browser<br>Default Fonts, Customize Colors, Change the Title, Target Screen Resolution for Web-Based Presentations<br>Optimize Your Presentation for a Specific Browser                                                                                                    | det four freschtation Noticea with filk Annotations                                                                 |
| Publish Your Presentation Directly to a Web Site, XPS or PDF<br>Navigate a Presentation in a Browser<br>Default Fonts, Customize Colors, Change the Title, Target Screen Resolution for Web-Based Presentations<br>Optimize Your Presentation for a Specific Browser                                                                                                    | Expand Your Audience by Publishing to the Web                                                                       |
| Navigate a Presentation in a Browser<br>Default Fonts, Customize Colors, Change the Title, Target Screen Resolution for Web-Based Presentations<br>Optimize Your Presentation for a Specific Browser                                                                                                    | Turn Your Presentation into an Online Resource                                                                      |
| Default Fonts, Customize Colors, Change the Title, Target Screen Resolution for Web-Based Presentations<br>Optimize Your Presentation for a Specific Browser                                                                                                    | Publish Your Presentation Directly to a Web Site, XPS or PDF                                                        |
| Optimize Your Presentation for a Specific Browser                                                                                                    | Navigate a Presentation in a Browser                                                                                |
| Optimize Your Presentation for a Specific Browser                                                                                                    | Default Fonts, Customize Colors, Change the Title, Target Screen Resolution for Web-Based Presentations             |
|                                                                                                    | Optimize Your Presentation for a Specific Browser                                                                   |
| -                                                                                                    | Link Your Presentation to Another Web Page                                                                          |
|                                                                                                    |                                                                                                    |

### Excel4all

+91-7875726961,+91-9049824030 Training.Pune@yahoo.com www.excel4all.in

**Training & Consulting** 

#### **Deliver and Distribute Your Presentation Effectively**

Create a Custom Show Instead of a New Presentation Practice Your Presentation with Rehearse Timings Work with Multiple Monitors and Presenter View Make Your Slide Show Start Automatically Distribute Your Presentation with the PowerPoint Viewer Burn a Presentation CD for a Wider Distribution

#### For any details and queries, please contact +91-7875726961, +91-9049824030,

Training.Pune@yahoo.com, www.excel4all.in.

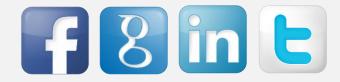